## EZVIZ C3A kameras SD kartes ieraksta konfigurēšana.

 Lai EZVIZ C3A kamera spētu veikt ierakstu uz SD kartes nepieciešams noformatēt SD karti, izmantojot EZVIZ lietotni. Kameras uzstādījumos atrodam sadaļu "Uzglabāšanas Statuss" – "Atmiņas Karte" – un aktivizējam kartes formatēšanu.

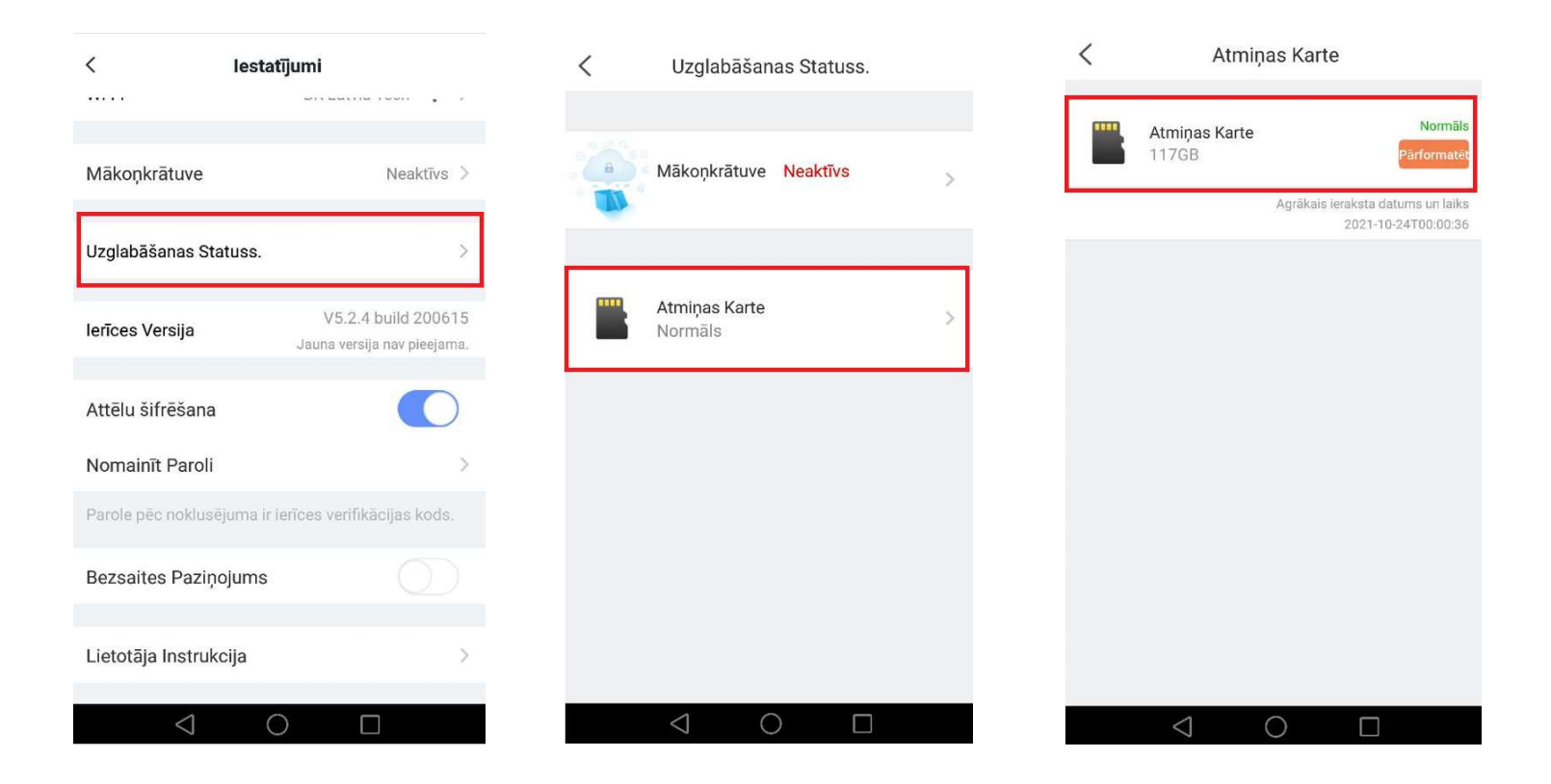

 Nākamais solis – jāpārbauda vai ir ieslēgti trauksmes paziņojumi. C3A kamera veic ierakstu uz SD kartes TIKAI, ja tiek aktivizēti trauksmes paziņojumi. Kameras uzstādījumos atrodam sadaļu "Trauksmes Paziņojumi" – aktivizējam iespēju saņemt trauksmes paziņojumus.

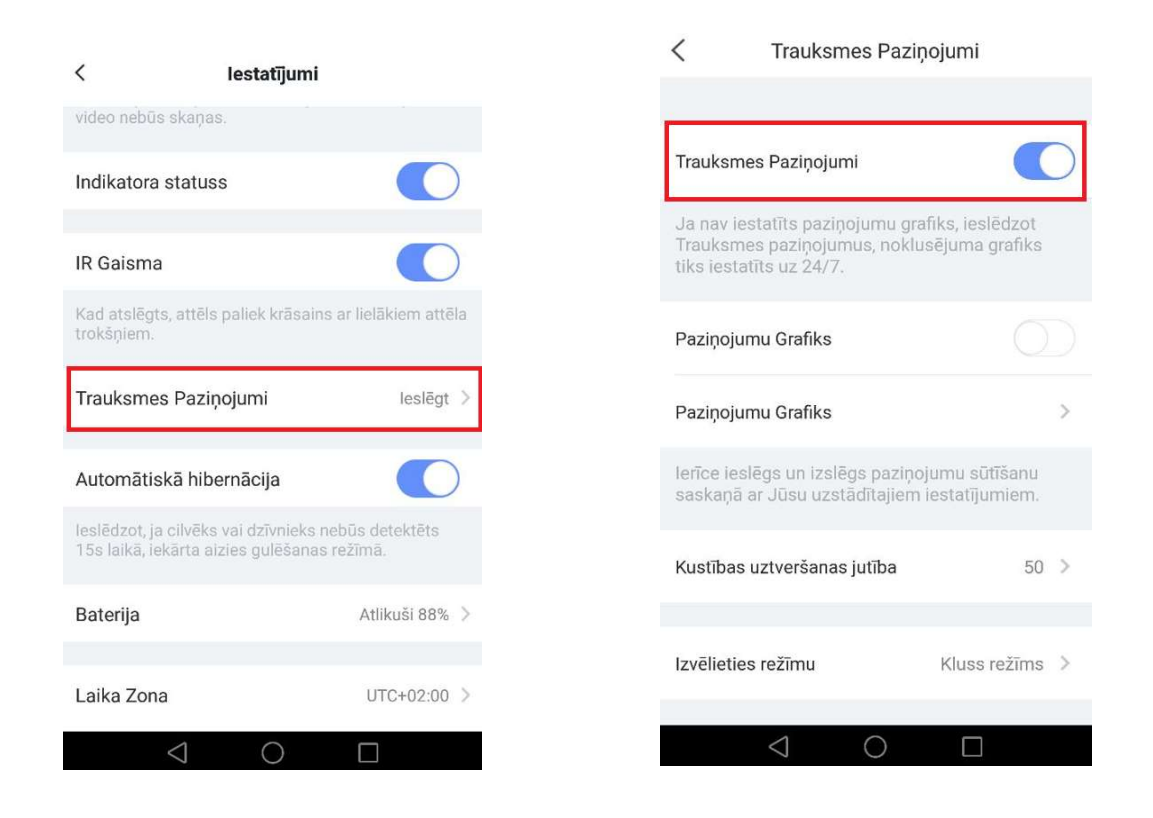

 Ja vēlamies saņemt paziņojumus kādā noteiktā laikā – aktivizējam paziņojumu grafiku un NEAIZMIRSTAM pievienot šim grafikam laika posmus. Ja laika posmi nebūs pievienoti – ieraksts nenotiks.

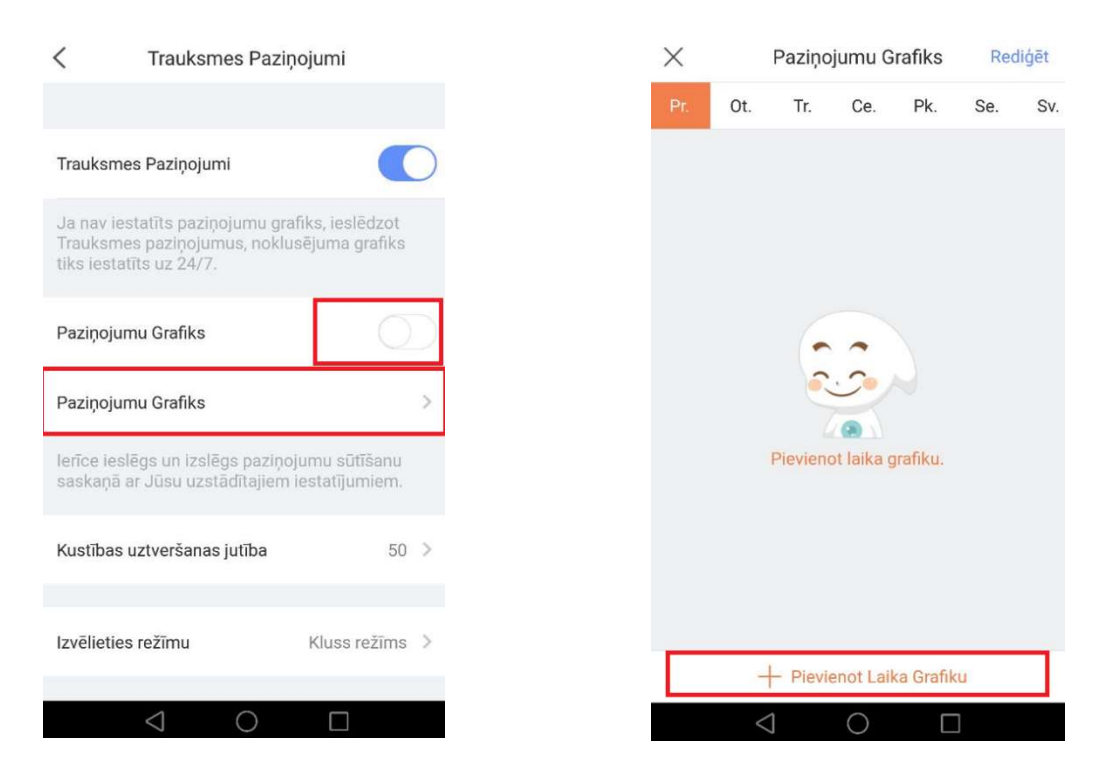

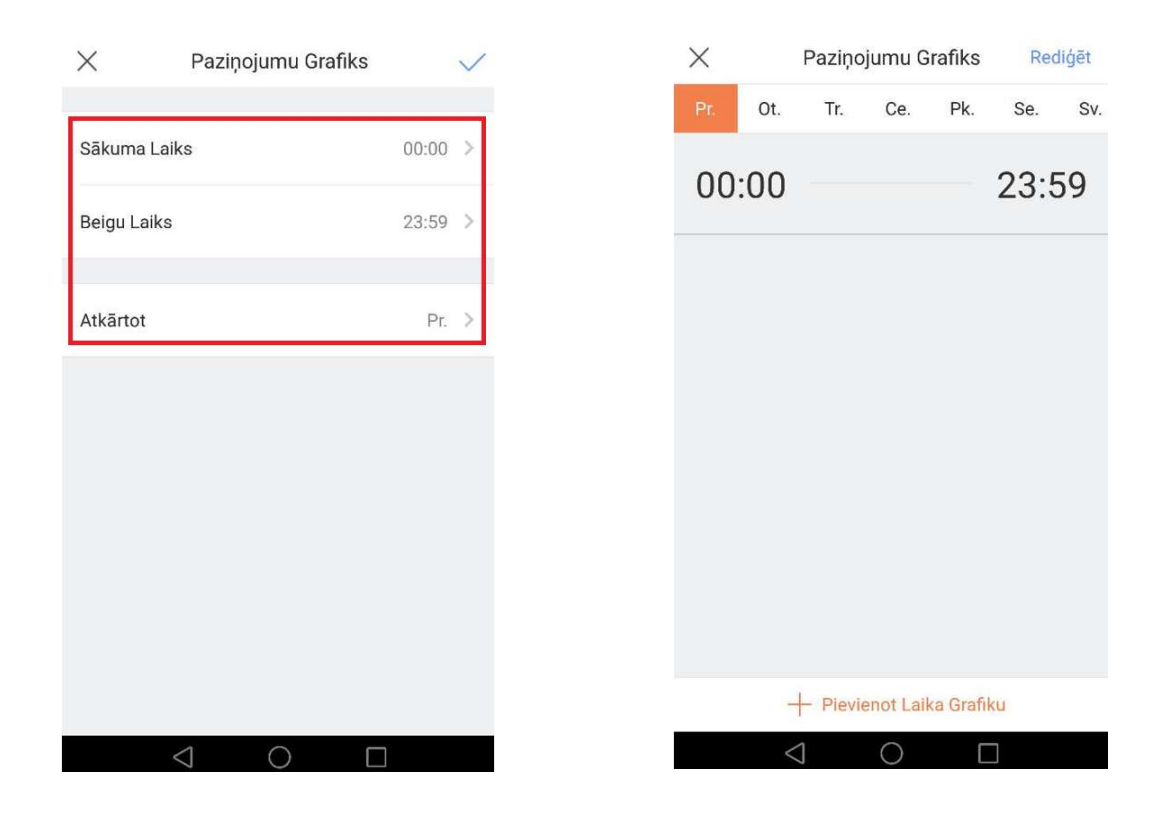

 Jāņem vērā, ka trauksmes paziņojumus var atslēgt noņemot iekārtu no apsardzes EZVIZ lietotnes sākumā lapā. Ja iekārta tika atbruņota – ieraksts nenotiks.

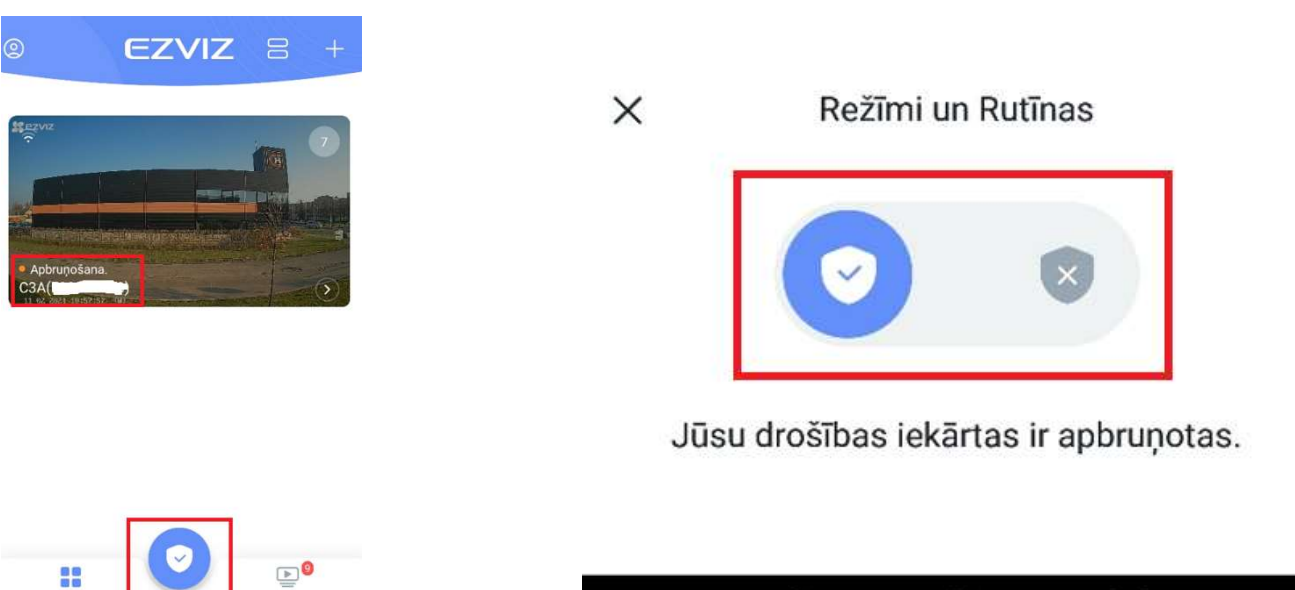

◁

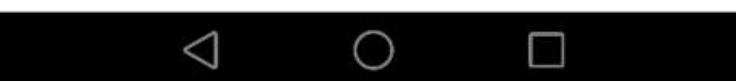